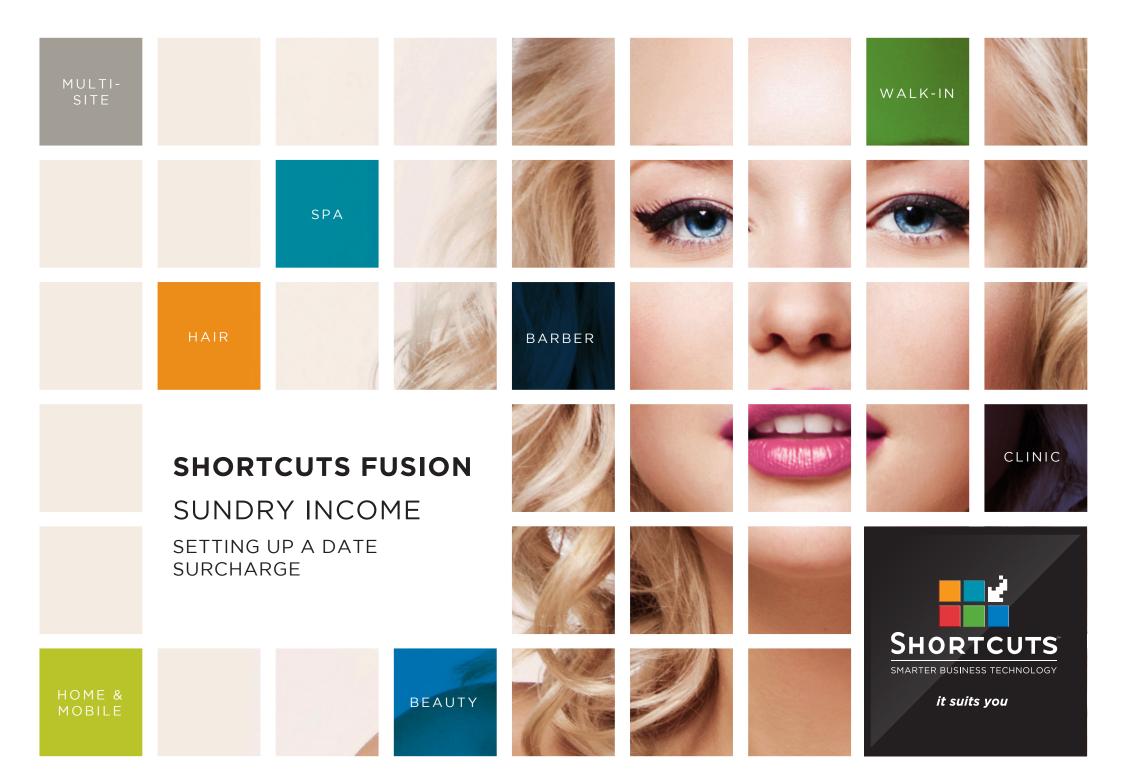

### Last updated 19 July 2016

By Erin Lewis

Product: Shortcuts Fusion

Software version no: 8.0.18.1

Document version no: 1.0

Country: Australia

### **CONTENTS**

| CREATING A | DATE  | SURCHARGE1 |  |
|------------|-------|------------|--|
| APPLYING A | DATES | SURCHARGE  |  |

#### **ABOUT THIS DOCUMENT**

You can set up a date surcharge in Shortcuts by first creating a sundry item, then applying the surcharge to a particular date on the roster.

The surcharge feature is fully customisable to suit your business needs. You can choose whether to apply a percentage or a fixed amount surcharge; you can even set up a surcharge that will only be applied when the sale total is less than a certain amount.

Once you have set up a date surcharge, it will be automatically applied to transactions processed on the specified date, which will save you time.

For example, you could create a date surcharge for certain holidays such as New Year's Day.

## CREATING A DATE SURCHARGE

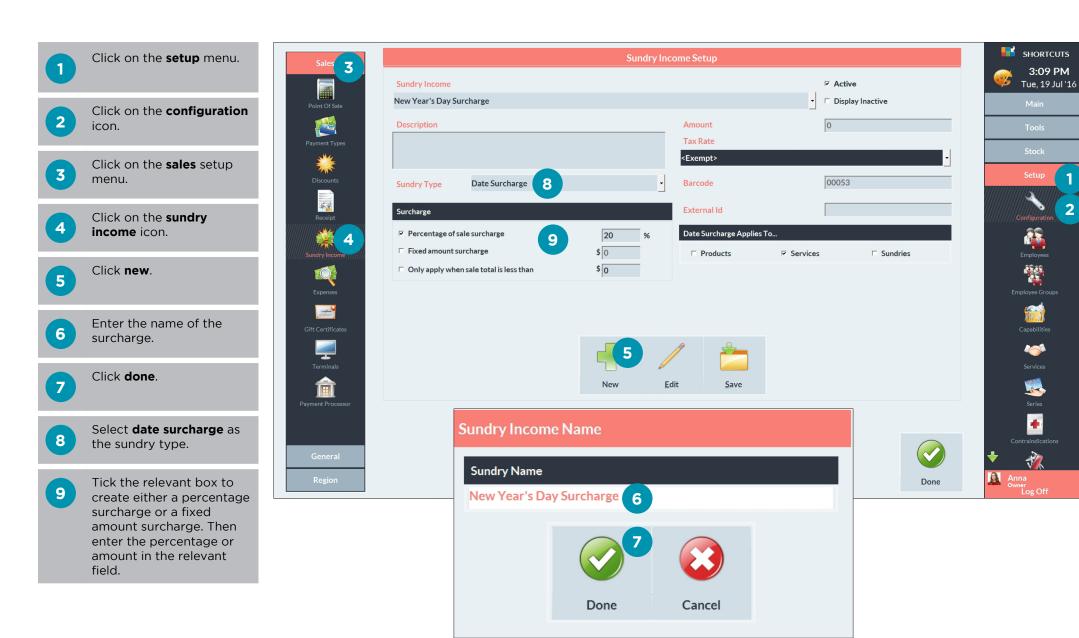

Page 1

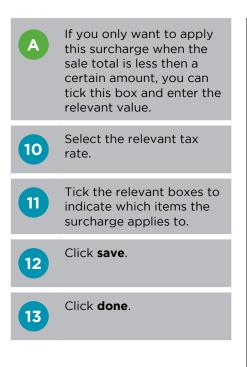

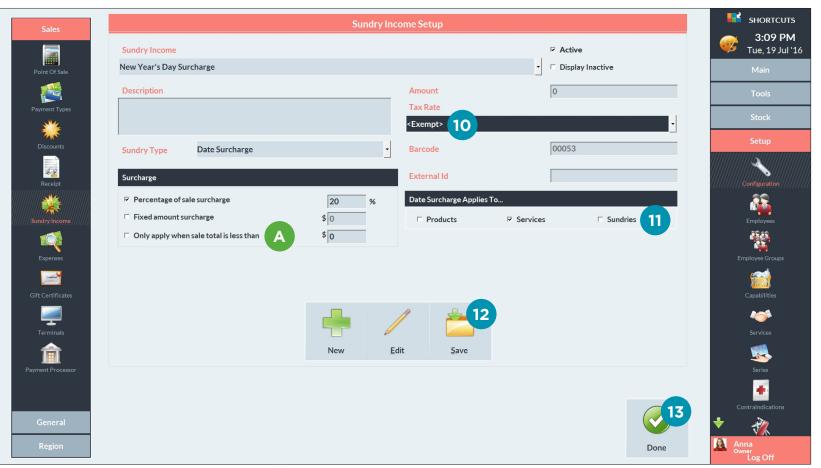

# APPLYING A DATE SURCHARGE

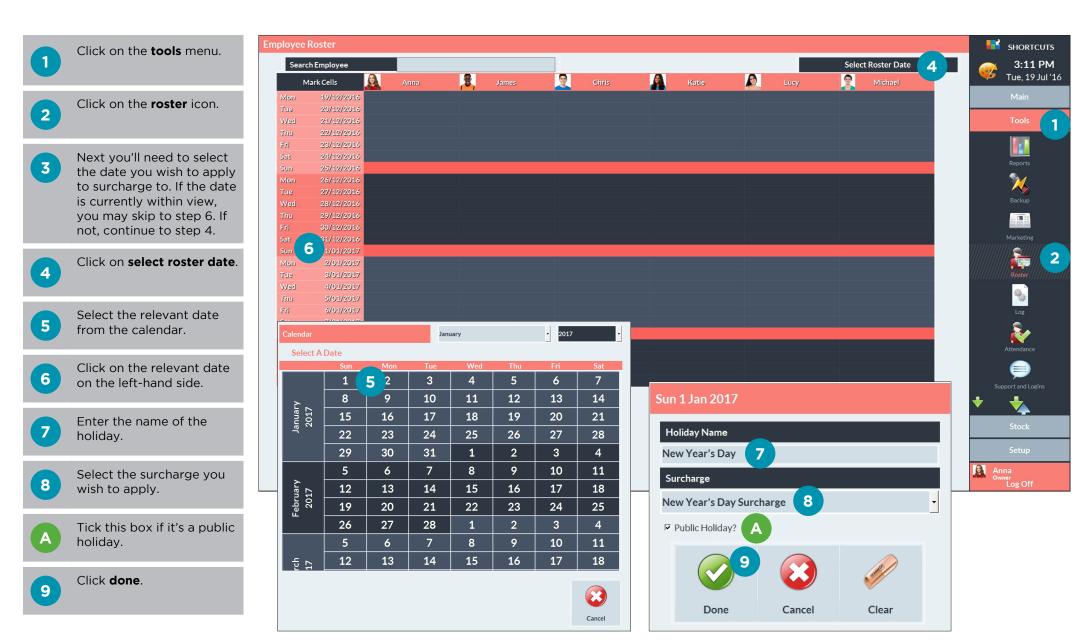

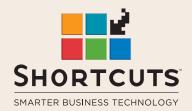

it suits you

**AUSTRALIA AND ASIA** 

166 Knapp Street Fortitude Valley QLD 4006 Tel: +61 7 3834 3232

www.shortcuts.com.au

**UK AND EUROPE** 

Dalton House Dane Road, Sale Cheshire M33 7AR Tel: +44 161 972 4900

www.shortcuts.co.uk

**NORTH AMERICA** 

7711 Center Avenue Suite 650 Huntington Beach CA 92647 Tel: +1 714 622 6682

www.shortcuts.net